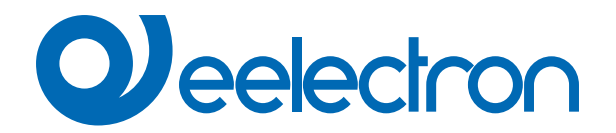

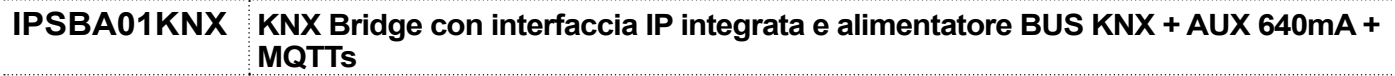

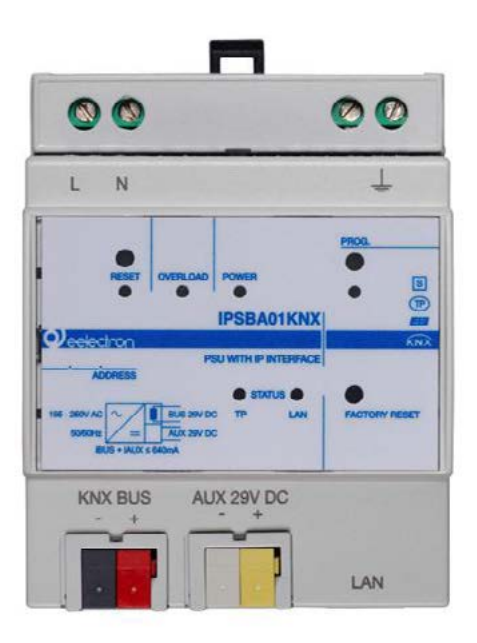

# **MANUALE D'USO**

Istruzioni Originali

Versione: **1.0**

Data: **16/feb/2024** 

## Indice

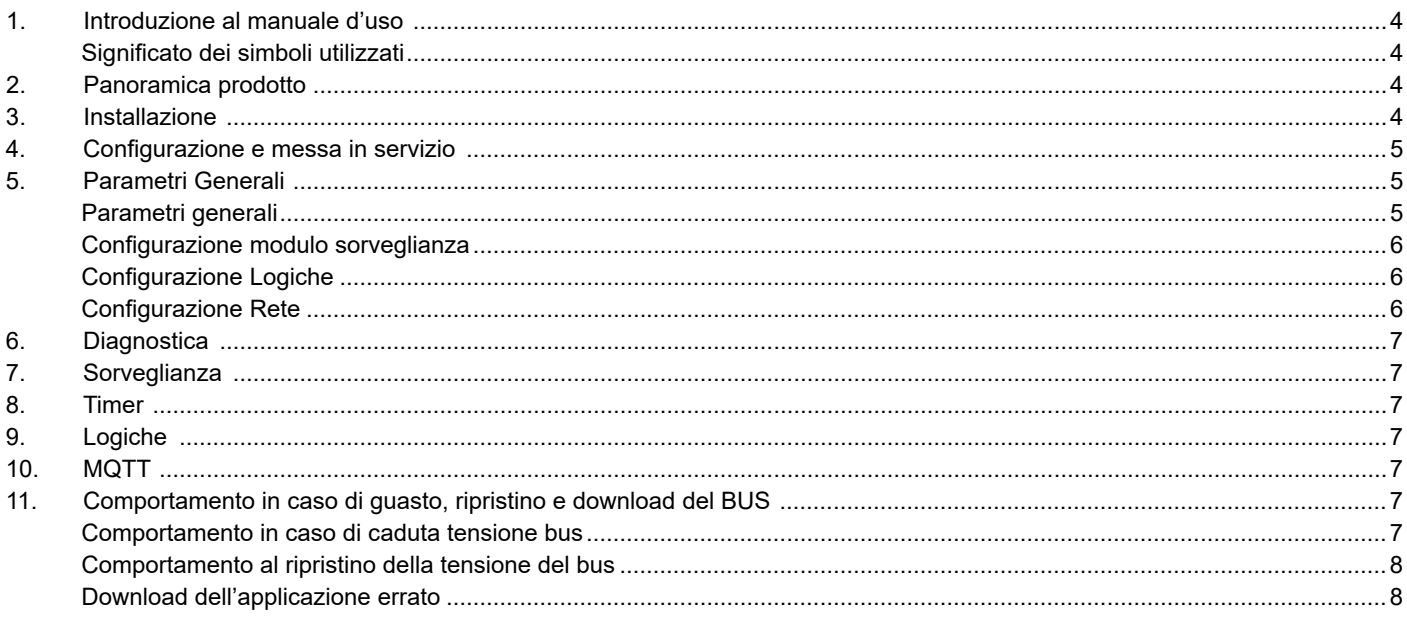

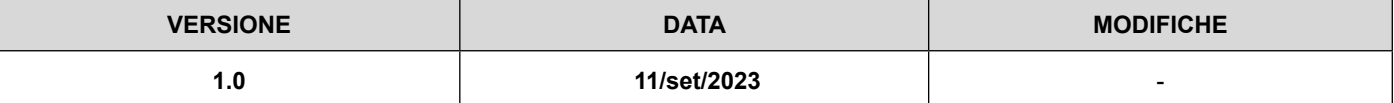

Qualsiasi informazione contenuta in questo manuale può essere modificata senza preavviso.

Questo manuale può essere scaricato liberamente dal sito Web: www.eelectron.com

#### **Esclusione di responsabilità:**

Nonostante la correttezza dei dati contenuti all'interno di questo documento sia stata verificata, non è possibile escludere la presenza di errori o refusi; Eelectron pertanto non si assume alcuna responsabilità a riguardo. Eventuali correzioni che si renderanno necessarie saranno inserite negli aggiornamenti di questo manuale.

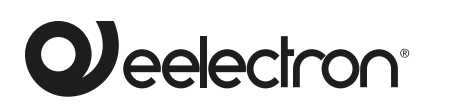

**Eelectron S.p.A.**

**Via Claudio Monteverdi 6, I-20025 Legnano (MI), Italia Tel +39 0331.500802 info@eelectron.com**

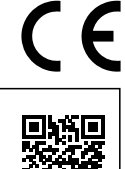

<span id="page-3-0"></span>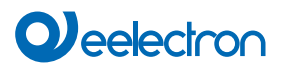

## **1. Introduzione al manuale d'uso**

Questo manuale è destinato agli installatori KNX e descrive le funzioni e i parametri del dispositivo **IPSBA01KNX** e come le impostazioni e le configurazioni possono essere modificate utilizzando lo strumento software ETS.

Per i dati tecnici del dispositivo e gli accessori compatibili, fare riferimento alla scheda tecnica del dispositivo stesso.

#### **Significato dei simboli utilizzati**

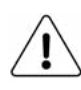

**AVVERTENZA** - L'operazione o la fase descritta deve essere eseguita nel rispetto delle istruzioni fornite e delle norme di sicurezza.

**NOTA IMPORTANTE** - Dettagli e specifiche da rispettare per il corretto funzionamento del dispositivo.

## **2. Panoramica prodotto**

Il dispositivo **IPSBA01KNX** integra un alimentatore KNX con uscita ausiliaria in grado di erogare complessivamente **640mA**, e un'interfaccia IP, consentendo di implementare le installazioni KNX in modo rapido ed efficiente.

La tensione dell'uscita bus così come quella dell'uscita ausiliaria è di 29V DC.

L'indirizzo IP può essere ottenuto tramite server DHCP oppure configurato manualmente attraverso ETS®.

Il dispositivo funziona in accordo con le specifiche KNXnet/IP; possono essere assegnati fino a 5 indirizzi IP diversi. Il dispositivo è anche un nodo del bus KNX, con un programma applicativo proprio e può essere configurato con ETS® per comunicare con il protocollo KNX Data Secure.

Il dispositivo integra il protocollo **MQTT nella modalità client**, che può gestire pubblicazioni e sottoscrizioni di un server fino a 160 oggetti. È disponibile, abilitando lo specifico parametro su ETS, la versione MQTT con TLS che dispone di un'autenticazione reciproca basata su certificato (server e dispositivo) e crittografia.

Abilitando il parametro "Altre alimentazioni sulla linea BUS" di ETS, è possibile installare due dispositivi sulla stessa linea bus, a una distanza minima di 200 metri.

Sono inoltre disponibili **48 blocchi logici** con cui realizzare semplici espressioni con operatore logico o a soglia, oppure espressioni complesse con operatori algebrici condizionali e usare algoritmi predefiniti come controlli proporzionali di temperatura e umidità o calcolo del punto di rugiada.

Il dispositivo integra inoltre la **"Logica Tasca Virtuale"**. Il campo di applicazione è la stanza di albergo: mediante un sensore magnetico installato sulla porta e collegato ad un ingresso digitale, vengono gestite informazioni di presenza accurate. La soluzione di rilevamento di presenza può dedurre la presenza di persone nella stanza utilizzando uno o più sensori dedicati. Rileva anche una presenza accidentale ed è in grado di differenziare più comportamenti.

È inoltre presente la logica di controllo denominata "OnLine-OffLine" che monitora che i dispositivi (fino a 128) KNX TP della sottorete collegata all'alimentatore siano operativi "in Linea" avvisando la dorsale se uno di questi passa in stato "Non in linea".

Sul dispositivo sono presenti pulsante e led di segnalazione per le operazioni di reset del bus così come per il Reset di Fabbrica o per la visualizzazione dell'attività sul bus KNX e sulla dorsale IP.

Il dispositivo è compatto, della dimensione di soli **4 moduli DIN**  e si intende destinato all'installazione su barra DIN in quadri elettrici di distribuzione BT.

## **3. Installazione**

Il dispositivo può essere utilizzato per installazioni interne permanenti in luoghi asciutti.

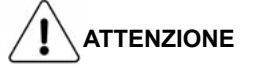

- Quando NON sia possibile una netta separazione tra la bassa tensione (SELV) e la tensione pericolosa (230V), il dispositivo deve essere installato mantenendo una distanza minima garantita di 4 mm tra le linee o cavi a tensione pericolosa (230V non SELV) e i cavi collegati al BUS EIB/KNX (SELV).
- L'apparecchio deve essere installato e messo in servizio da un installatore abilitato.
- Devono essere osservate le norme in vigore in materia di sicurezza.
- L'apparecchio non deve essere aperto. Eventuali apparecchi difettosi devono essere fatti pervenire alla sede competente.
- La progettazione degli impianti e la messa in servizio delle apparecchiature devono sempre rispettare le norme e le direttive cogenti del paese in cui i prodotti saranno utilizzati.
- Il bus KNX permette di inviare comandi da remoto agli attuatori dell'impianto. Verificare sempre che l'esecuzione di comandi a distanza non crei situazioni pericolose e che l'utente abbia sempre segnalazione di quali comandi possono essere attivati a distanza.

Per maggiori informazioni vedere: www.eelectron.com.

## <span id="page-4-0"></span>**4. Configurazione e messa in servizio**

La configurazione e la messa in servizio del dispositivo avviene tramite ETS® (Engineering Tool Software). Per la configurazione dei parametri del dispositivo è necessario caricare nel programma ETS® il relativo database dei prodotti eelectron®.

La messa in servizio del dispositivo richiede i seguenti passaggi:

- collegare il bus KNX (1);
- alimentare il bus;
- premere il pulsante di programmazione (2); il LED rosso di programmazione (visibile attraverso la lente del dispositivo) si accende;
- scaricare nel dispositivo l'indirizzo fisico e la configurazione con il programma ETS.

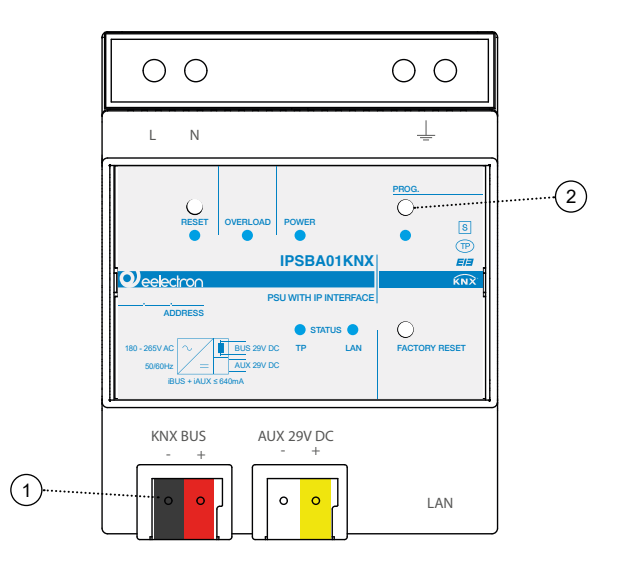

## **5. Parametri Generali**

In ETS®, nel menù a tendina del dispositivo, i parametri generali sono costituiti da quattro blocchi di configurazione, descritti nei paragrafi successivi.

#### **Parametri generali**

Oggetti di comunicazione coinvolti:

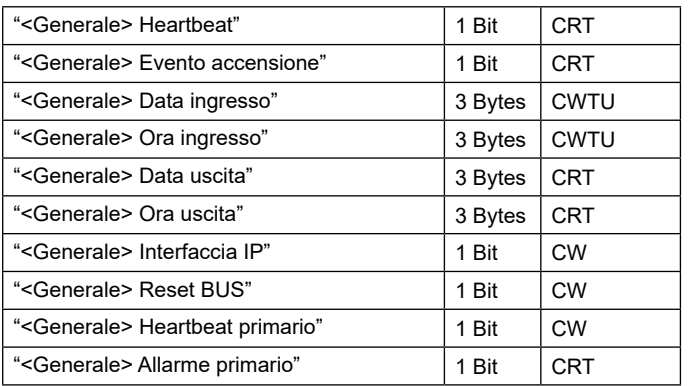

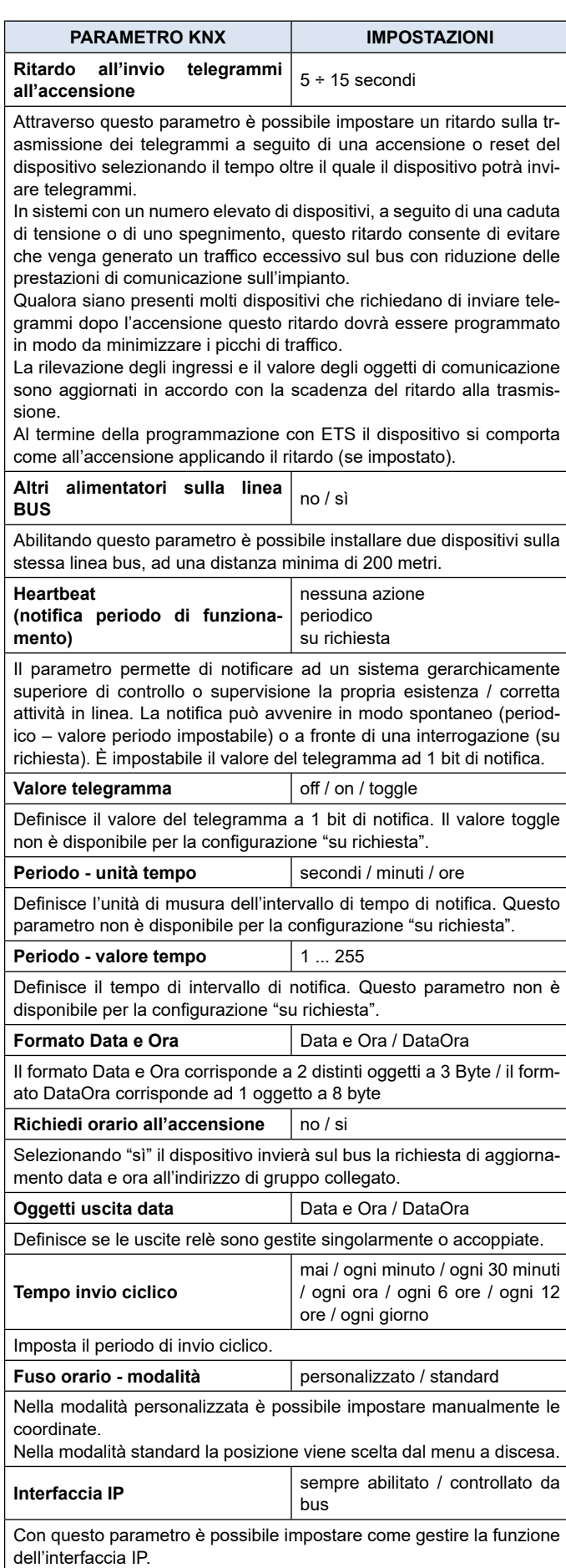

<span id="page-5-0"></span>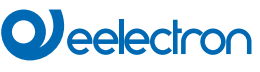

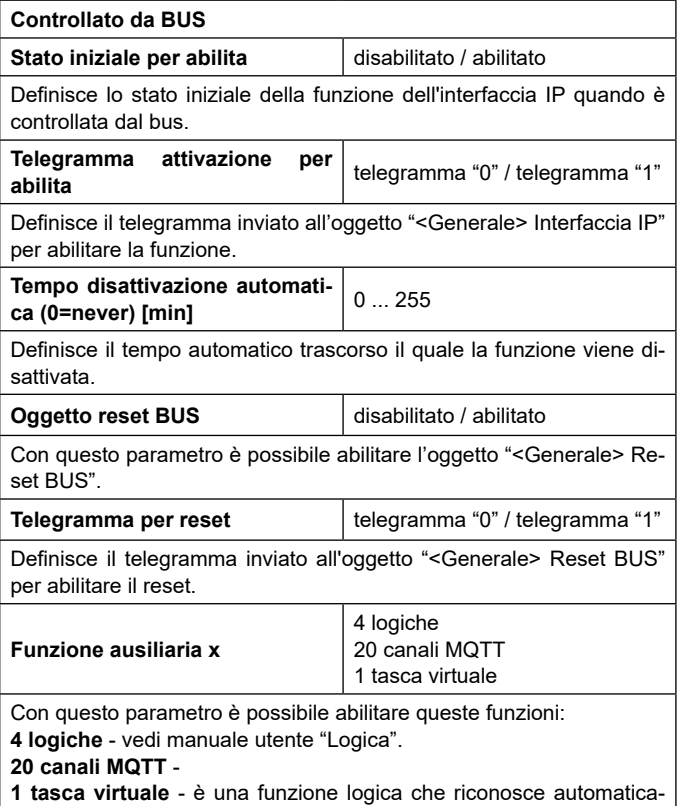

mente la presenza di una persona in una stanza. Questa funzione può essere utilizzata in hotel o installazioni simili e richiede la connessione ad altri dispositivi (vedi "Tasca Virtuale").

#### **Configurazione modulo sorveglianza**

Oggetti di comunicazione coinvolti:

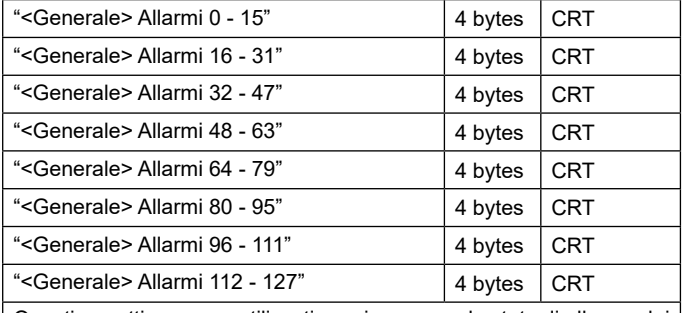

Questi oggetti vengono utilizzati per riassumere lo stato di allarme dei relativi canali di sorveglianza.

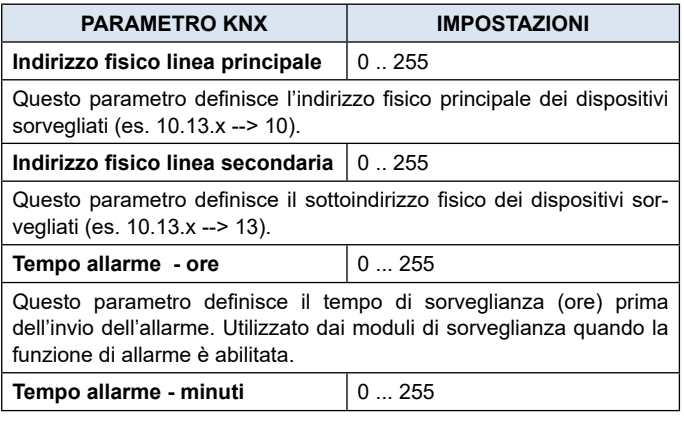

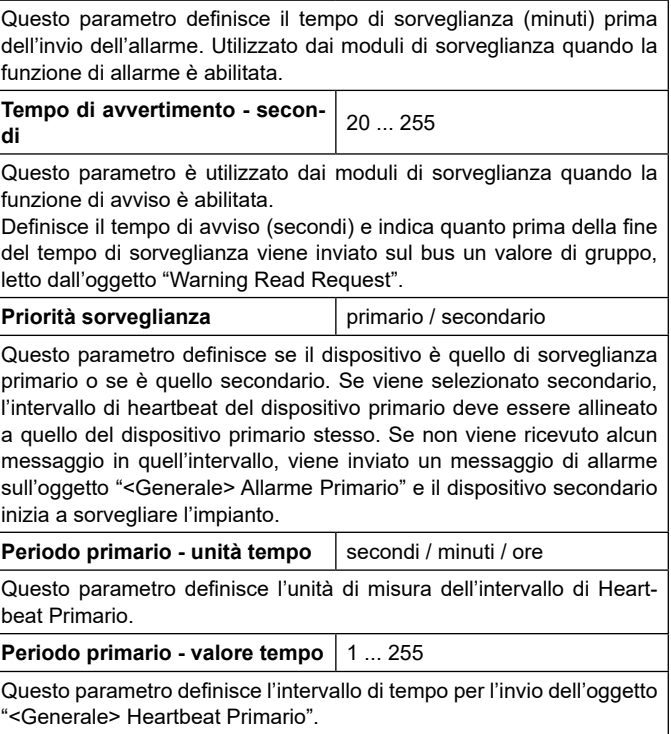

#### **Configurazione Logiche**

Oggetti di comunicazione coinvolti:

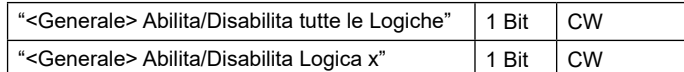

**Numero di sorveglianze** | 16, 32, 48, 64, 80, 96, 112, 128

This parameter defines the number of surveillance modules.

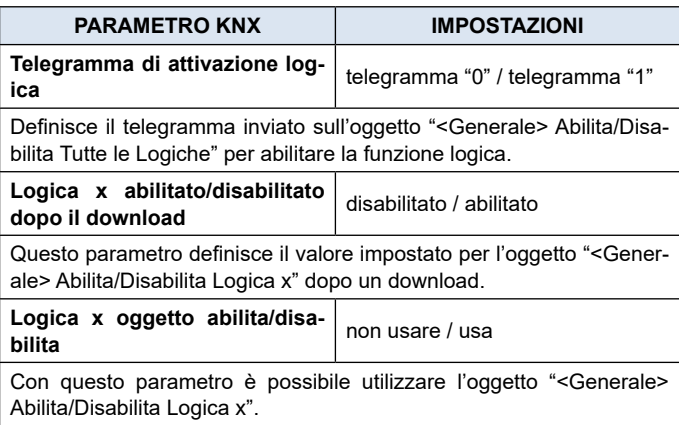

#### **Configurazione Rete**

Questa funzione permette al dispositivo di comunicare con i servizi DNS (Domain Name System) e NTP (Network Time Protocol), necessari per la configurazione IP di ETS.

Per garantire il corretto funzionamento della validazione dei certificati di sicurezza e dell'identità del broker a cui connettersi con il servizio MQTT, il dispositivo deve raggiungere i servizi NTP e DNS.

Oltre alla parte MQTT è necessario il servizio NTP per utilizzare l'oggetto dedicato all'invio di data e ora tramite KNX.

#### <span id="page-6-0"></span>Oggetti di comunicazione coinvolti:

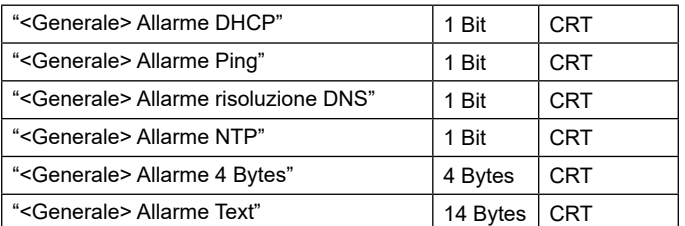

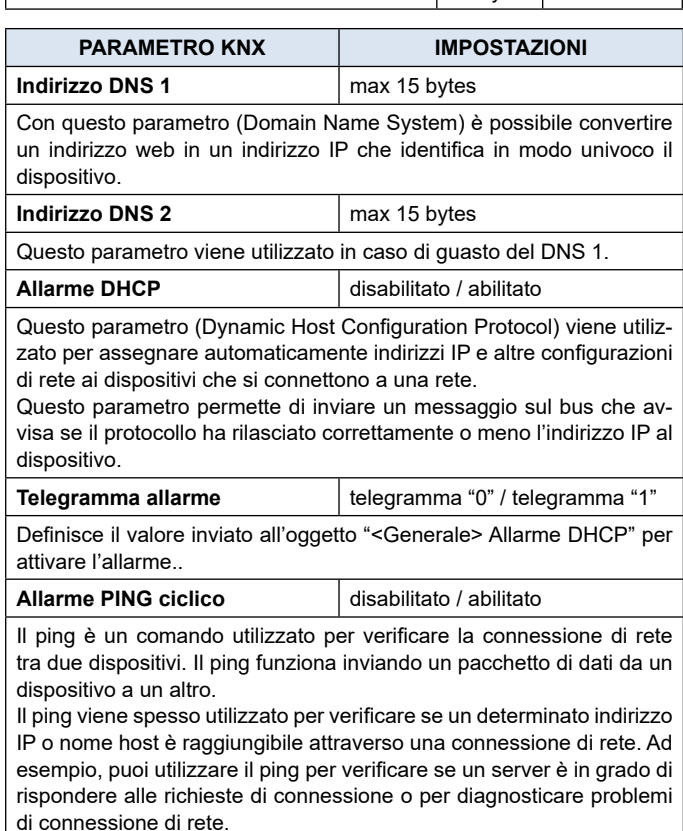

Questo parametro permette di inviare un messaggio sul bus che avvisa se l'indirizzo IP/DNS ha risposto correttamente alla richiesta.

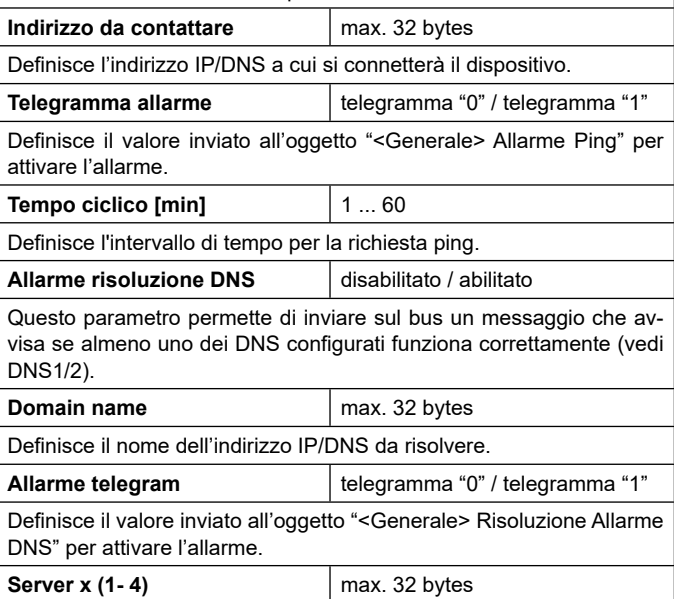

Network Time Protocol (NTP) è un protocollo di rete utilizzato per sincronizzare l'ora di sistema di un dispositivo sulla rete con un server temporale.

Abbiamo a disposizione 4 server per garantire la sincronizzazione dell'ora, se il server 1 fallisce la richiesta viene passata al 2 e così via fino al 4.

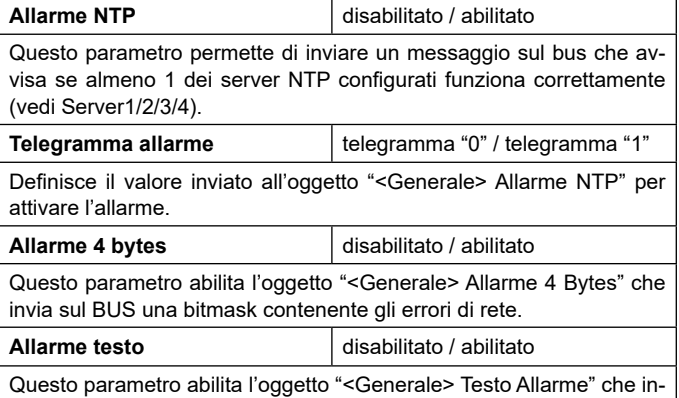

## **6. Diagnostica**

Fare riferimento al manuale d'uso ["Diagnostica"](https://download.eelectron.com/Diagnostica_UM_IT_1.0.pdf).

via sul BUS una stringa di testo contenente errori di rete.

## **7. Sorveglianza**

Fare riferimento al manuale d'uso ["Sorveglianza"](https://download.eelectron.com/Sorveglianza_MU_IT_1.0.pdf).

#### **8. Timer**

Fare riferimento al manuale d'uso ["Timer"](https://download.eelectron.com/Timer_MU_IT_1.0.pdf).

## **9. Logiche**

Fare riferimento al manuale d'uso ["Logiche"](https://download.eelectron.com/Logiche_MU_IT_1.1.pdf).

**Nei dispositivi descritti l'espressione logica può avere una lunghezza massima di 24 caratteri.**

## **10.MQTT**

Fare riferimento al manuale d'uso "[MQTT](https://download.eelectron.com/MQTT_MU_IT_1.0.pdf)".

## **11.Comportamento in caso di guasto, ripri- stino e download del BUS**

#### **Comportamento in caso di caduta tensione bus**

Nella condizione di mancanza di tensione bus e di relè indipendenti è possibile impostare un'azione da eseguire. Il comportamento degli attuatori controllati deve essere impostato utilizzando i relativi parametri.

#### <span id="page-7-0"></span>**Comportamento al ripristino della tensione del bus**

Al ripristino della tensione bus tutti gli oggetti di comunicazione vengono impostati a 0 ad eccezione degli oggetti per i quali è definito un parametro come valore iniziale.

#### **Download dell'applicazione errato**

Se viene scaricata l'applicazione ETS errata, il led KNX/EIB inizia a lampeggiare e il dispositivo non è operativo sul bus. È necessario eseguire un ripristino dell'alimentazione o scaricare l'applicazione ETS corretta.